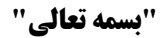

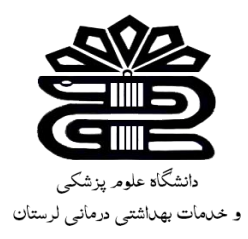

## **دستنامه آموزشی استفاده از پژوهشگاه**

## **علوم و فناوری اطالعات ایران )ایرانداک(**

## **تهیه کننده: زهرا کاظمی**

**کارشناس کتابداری و اطالع رسانی پزشکی**

**کتابخانه مجتمع آموزش عالی سالمت دورود**

**بهار** 2041

**معرفی:**

پژوهشگاه علوم و فناوری اطالعات ایران در سال ۷۴۳۱ با نام فارسی »مرکز اسناد ایران« در برابر نام انگلیسی «Iranian Documentation Center»پایهگذاری شد و از همان زمان با نام کوتاه [«IranDoc](http://irandoc.ac.ir/sites/fa/files/images/insert/page/irandoc-certificate1.jpg)» در انگلیسی و »[ایرانداک](http://irandoc.ac.ir/sites/fa/files/images/insert/page/irandoc-certificate1.jpg)« در فارسی شناخته شد. این نام کوتاه در نیمسده گذشته همواره به کار رفت و با اینکه تاکنون نام پژوهشگاه پنج بار تغییر یافت؛ هنوز استادان، دانشجویان، و پژوهشگران در ایران و جهان، آن را بهخوبی و بیش از دیگر نامها میشناسند و بهکار میبرند. نمایهنامه »اسکوپوس« با این نام دهها اثر را از سال ۷۷۱۷ نمایه کرده است و موتور کاوش »گوگل« با این نام بیش از یکصدهزار صفحه را بازیابی میکند. نام کوتاه که در نوشتههای مدیریت به عنوان »برند سازمانی« شناخته میشود، از داراییهای نامشهود هر سازمان است که آن را از دیگر سازمانها متمایز میسازد. چنین نامی است که با دیدن یا شنیدن آن؛ بصورت مفهومی، ویژگیهای یگانه سازمان برای مخاطبان یادآوری میشود. هر چند »داک« در ابتدا، کوتهنوشت «doc «در «documentation«بوده است، ولی بر پایه فرهنگ دهخدا، »داک« در زبان فارسی در معنای عمومی »تکیهگاه« و در معنای اختصاصی آن »چوبی است که دیوار و در را بر آن محکم سازند«. از آنجایی که »مدیریت اطلاعات علم و فناوری کشور» و «پشتیبانی اطلاعاتی از سیاستگذاری علم و فناوری» از مأموریتهای کلیدی پژوهشگاه هستند، نام کوتاه »ایرانداک« در فارسی و «IranDoc «در انگلیسی برای پژوهشگاه علوم و فناوری اطالعات ایران به کار میرود و در هر دو زبان، معنای ویژه خود را نیز دارد.

پژوهشگاه ایرانداک اکنون دارای 3 پژوهشکده است که کار پژوهش، آموزش و مدیریت اطالعات علمی و فناورانه را به عهده دارند. این پژوهشگاه وظایف خود را به کمک بیش از 254 عضو هیئت علمی دانشگاه و کارشناسان متخصص انجام میدهد.

این پژوهشگاه دارای پایگاههای مختلفی است که مهمترین آنها پایگاه اطالعات علمی [گنج](https://ganj.irandoc.ac.ir/#/) است.

همچنین سامانه معروف [همانندجو](http://tikservice.irandoc.ac.ir/) که برای یافتن میزان مشابهت پروپوزال، پایان نامه و سایر تحقیقات علمی به کار میرود، مربوط به سایت ایرانداک است. سامانه همانندجو با اعالم میزان مشابهت سند مد نظر به اسناد ثبت شده پیشین، اعتبار ویژهای به اسناد علمی میبخشد.

سامانه همانندجو با بررسی و مقایسه متن موجود با اسناد علمی موجود، میزان مشابهت آنها را محاسبه مے کند.

## **دسترسی به پایگاه** به دو روش زیر میتوان دسترسی پیدا کرد:

- 1. به صورت مستقیم لینک <u>www.irandoc.ac.ir ر</u>ا در جعبه جستجو وارد کنید.
- 2. از طریق لینک کتابخانه دیجیتال دانشگاه به آدرس <u>www.diglib.ac.ir</u> ، منوی سمت راست از قسمت منابع الکترونیک وارد بخش منابع داخلی شوید و بر روی آیکون ایرانداک کلیک کنید تا شما را به وبسایت پایگاه هدایت کند.

(Local Resources) هنابع داخلاب

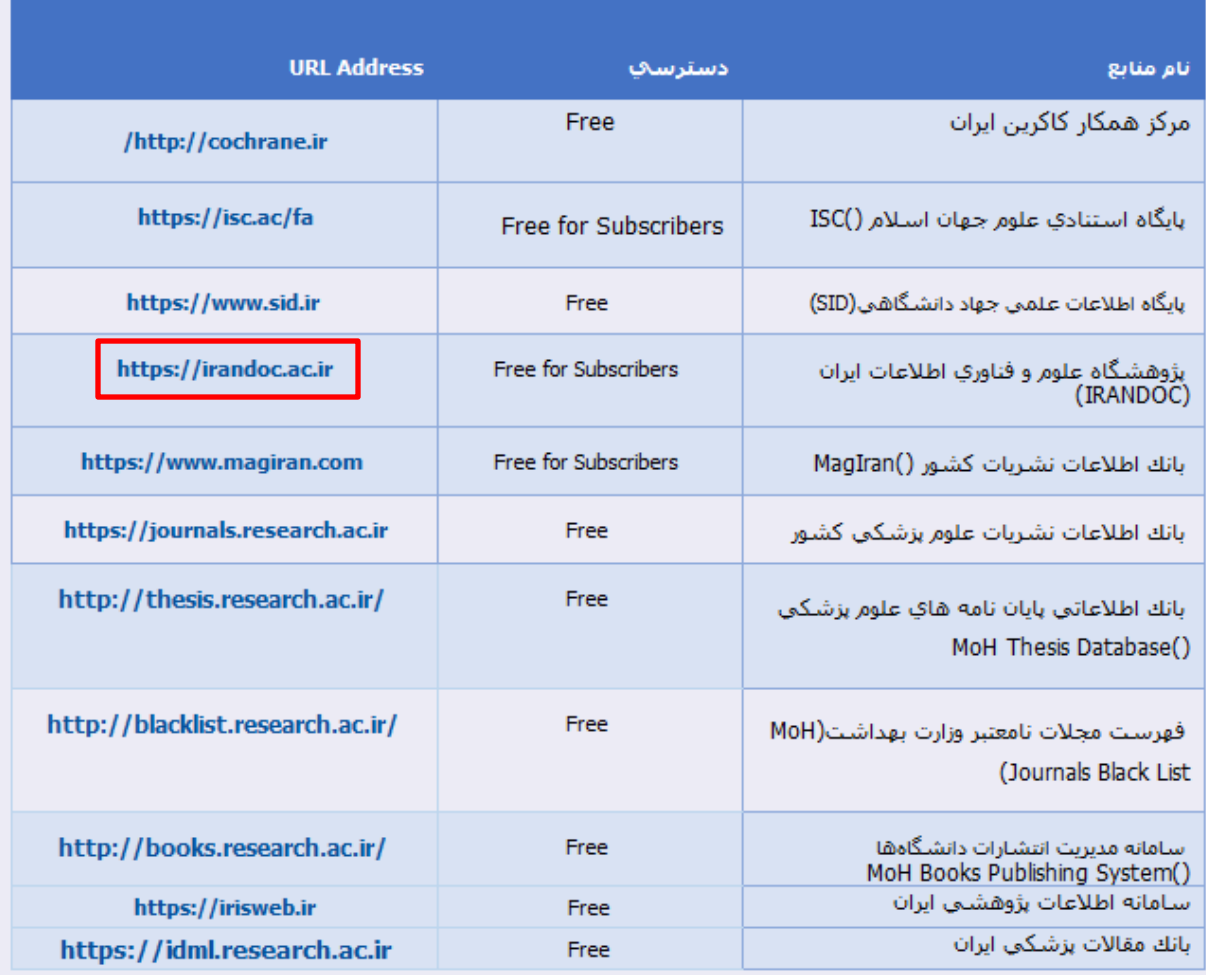

**راهنمای ورود به سایت ایران داک** دانشجویان برای ثبت پایان نامه و رساله خود، بررسی عناوین و همانندجویی می بایست ابتدا به **سایت ایرانداک**  وارد شده و طبق دستورالعمل ثبت نام را انجام دهند. برای استفاده از تمامی خدمات سایت قبل از هر چیز باید ثبت نام انجام شود. این **سامانه** شامل سه بخش درخواست پیشینه پژوهش، ثبت پایان نامه و رساله و پیشنهاده و همانندجویی در نوشته های علمی و مقاالت می باشد.

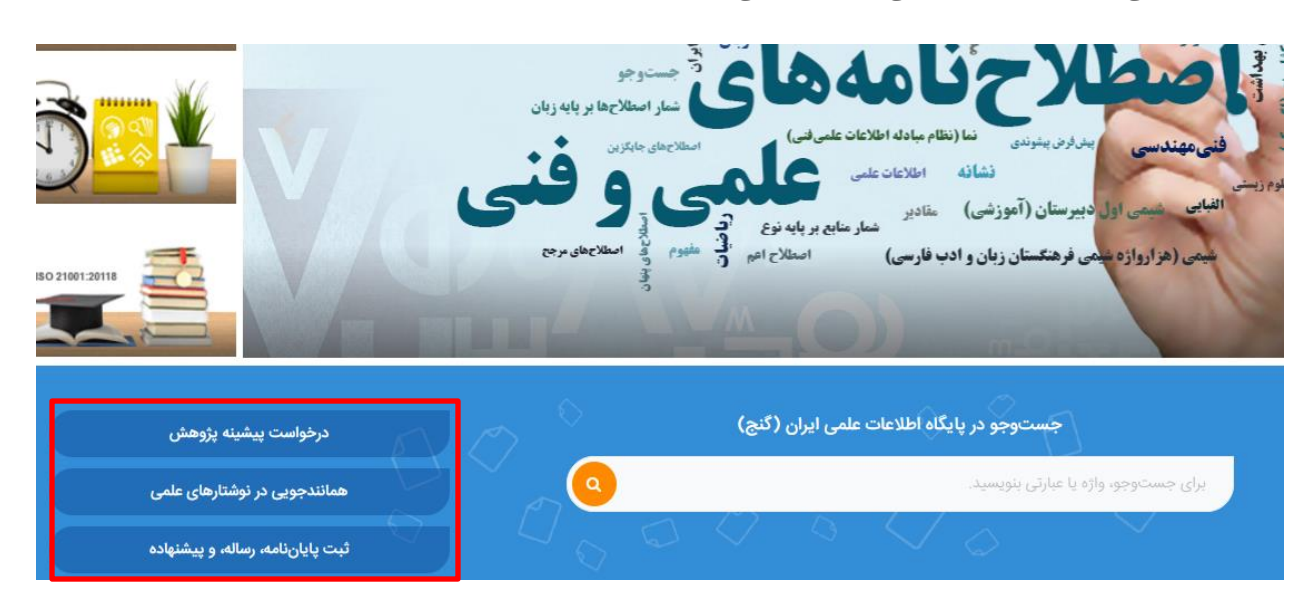

نکته: افراد با مراجعه به **سایت** ایرانداک به نشانی **ir.ac.irandoc** و ثبت کد ملی خود فقط یک بار می توانند **ثبت نام** نمایند . پس از این کار نیز می توانند مقاله خود را بارگذاری کرده و به دیگر خدمات **سایت** دسترسی پیدا کنند.

**سامانه همانند جو ایرانداک**

از اصلی ترین و کاربردی ترین بخش های سامانه ایرانداک، بخش همانندجویی است که در آن می توان میزان تشابه مقاله خود را بررسی کرد. پس از ثبت نام و بارگذاری مقاله، زمانی که کاربر پروپوزال یا پایان نامه خود را ثبت می کند، سامانه به صورت خودکار متن را دریافت کرده و با جستجو در میان دیگر مقاالت، اطالعات مشابه را پیدا کرده و در اختیار کاربر قرار می دهد. در ادامه راهنمای استفاده از این بخش ارائه شده است.

توجه داشته باشید که برای ورود و ثبت نام در این بخش باید ابتدا به سامانه ir.ac.irandoc مراجعه کرده و بر روی گزینه همانندجویی کلیک کرد.

[https://www.samanehha.com/web/1031/%D8%B3%D8%A7%DB%8C%D8%AA-](https://www.samanehha.com/web/1031/%D8%B3%D8%A7%DB%8C%D8%AA-%D8%A7%DB%8C%D8%B1%D8%A7%D9%86%D8%AF%D8%A7%DA%A9.html#s3) [%D8%A7%DB%8C%D8%B1%D8%A7%D9%86%D8%AF%D8%A7%DA%A9.html#s3](https://www.samanehha.com/web/1031/%D8%B3%D8%A7%DB%8C%D8%AA-%D8%A7%DB%8C%D8%B1%D8%A7%D9%86%D8%AF%D8%A7%DA%A9.html#s3)